## **Logging Experiences In VOLink**

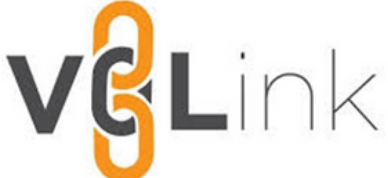

Scholars pursing the Emerging Leaders Scholarship n should submit their experiences in VOLink. VOLink is a resource for all students that is used to enrich involvement experience at the University of Tennessee, Knoxville.

In order to access VOLink, go to https://utk.campuslabs.com/engage/ and sign in using your NetID and password.

In order to record your experiences (i.e., Academic, Professional Development, Leadership, Diversity) click on the circle icon at the top right corner of your Home Screen to active the menu. This icon should contain the first letter of your first name.

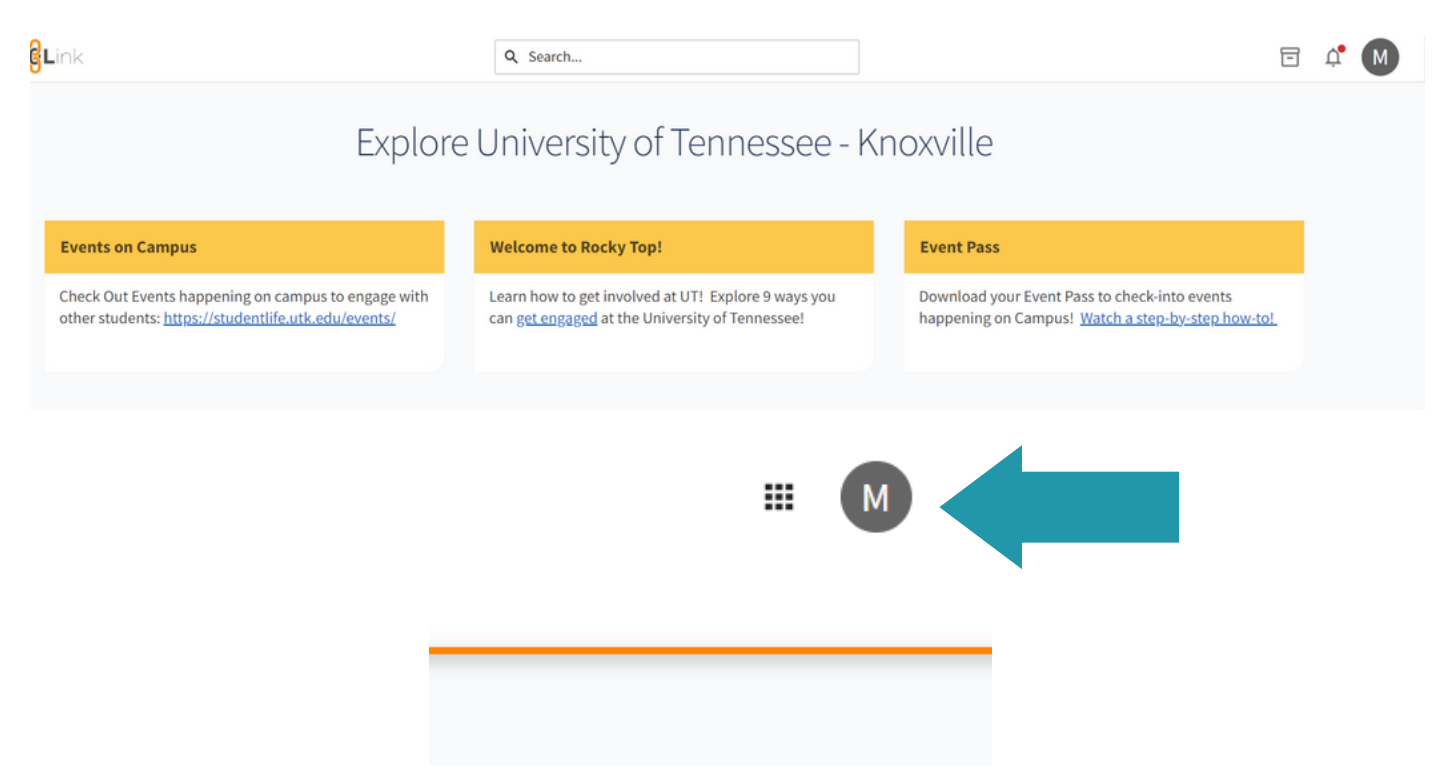

From the main menu screen, select Experiences. From there, you will be directed to your experience homepage. On the top right corner of your screen, select ADD EXPERIENCE.

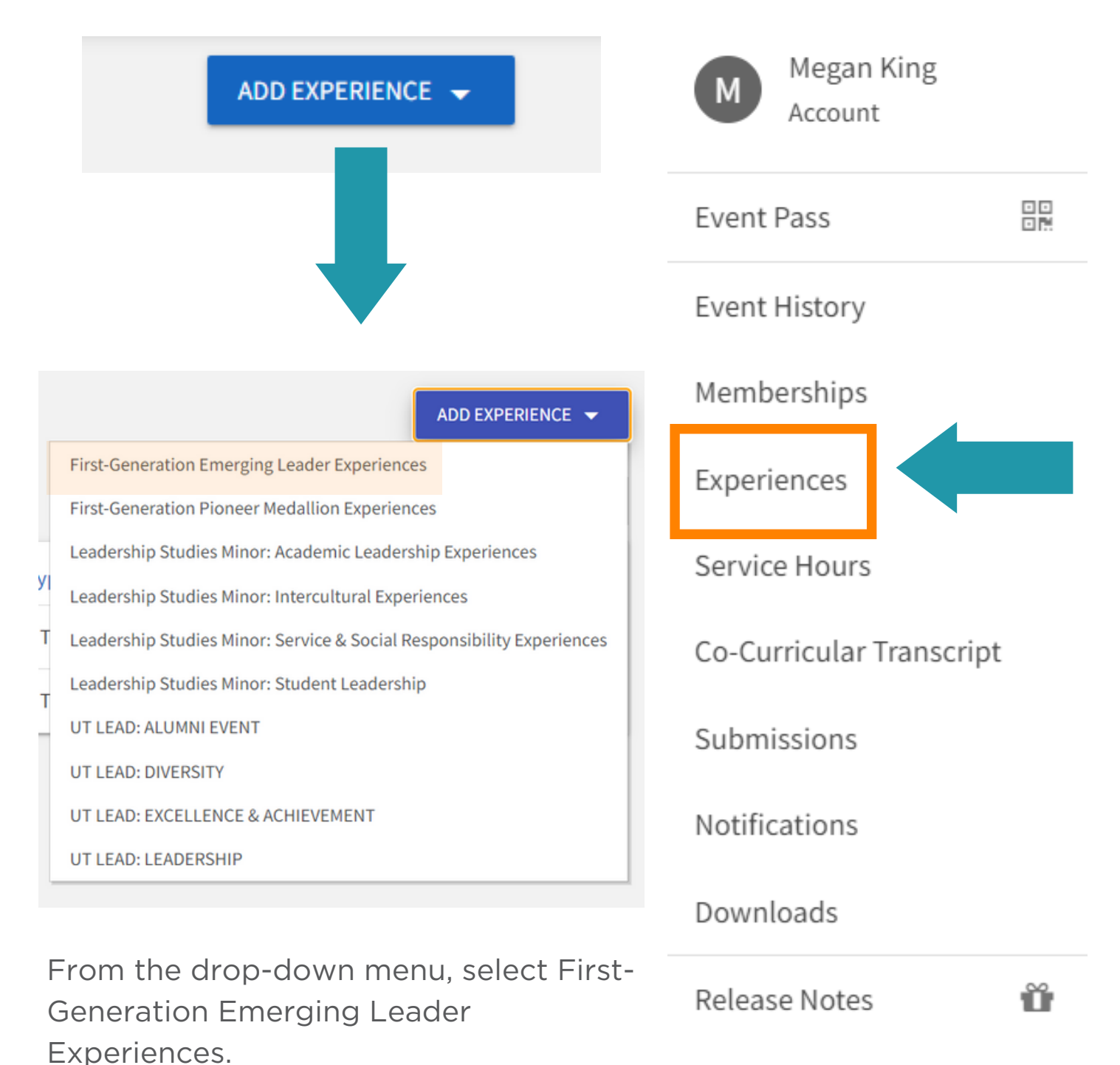

Scholars pursuing the Emerging Leader Scholarship should submit no fewer than 6 individual experiences. For each submission, scholars should answer each of the questions on the form and also upload a picture as proof of attendance.

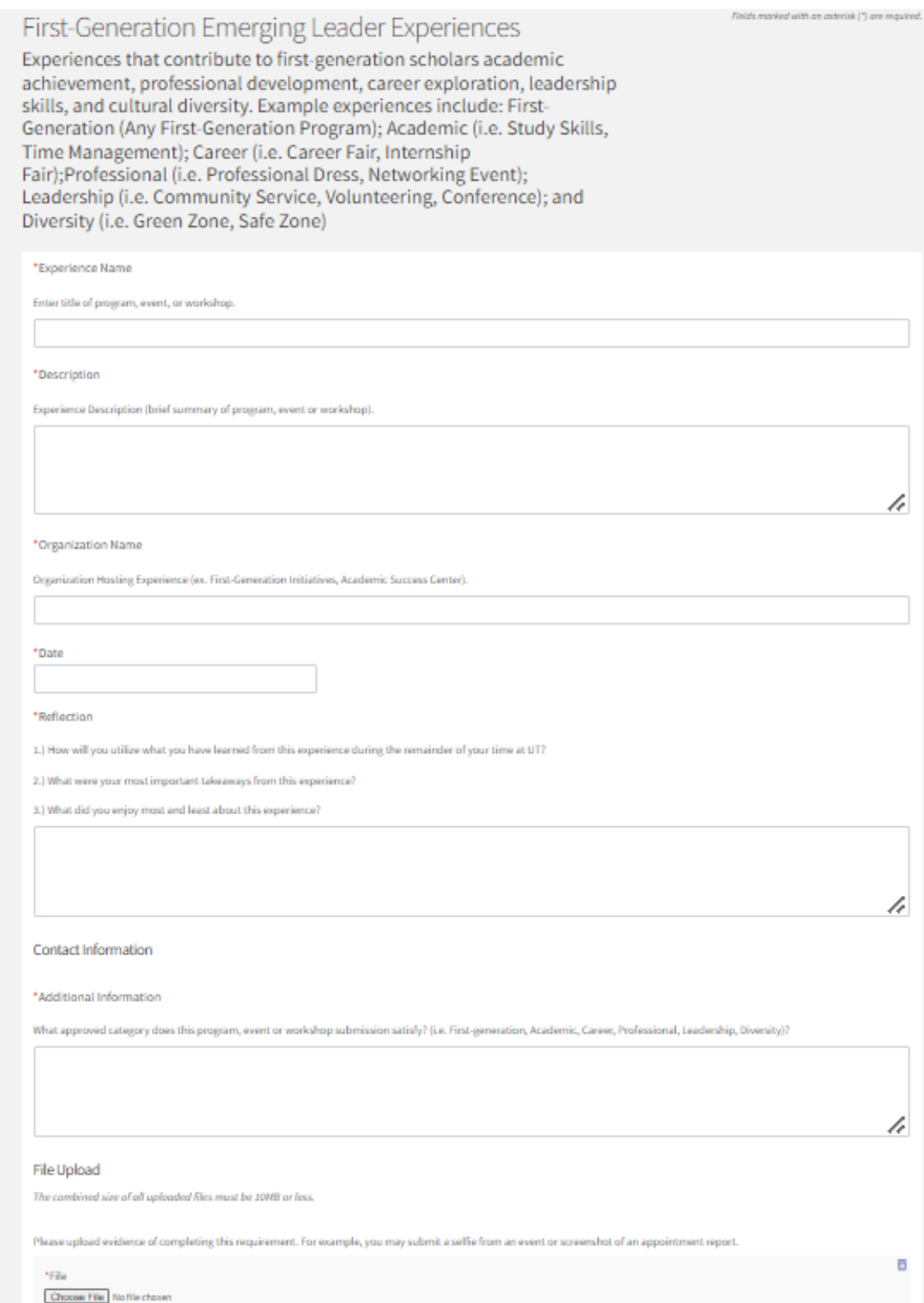

## **Scholarship Application**

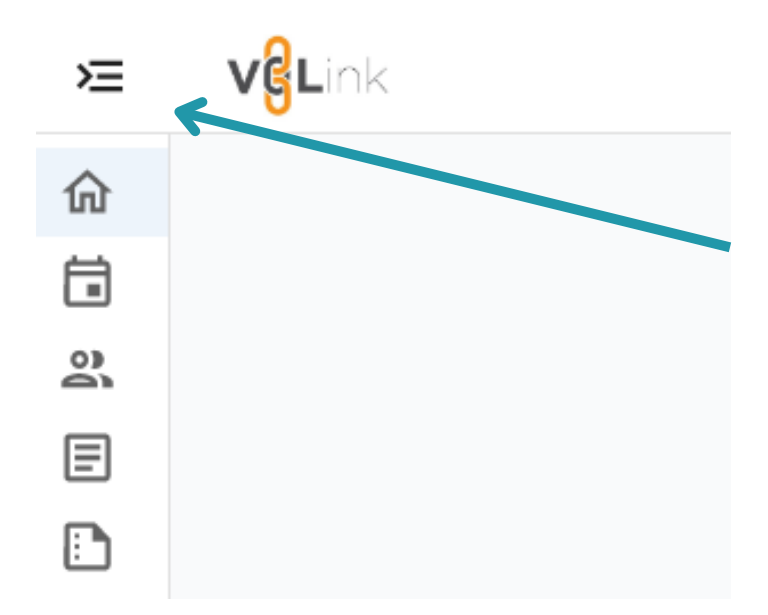

After completing your (6) experiences, you can apply for the Emerging Leader Scholarship. To access the scholarship form, return to the VOLink homepage and click on the dropdown menu on the left hand side of your screen.

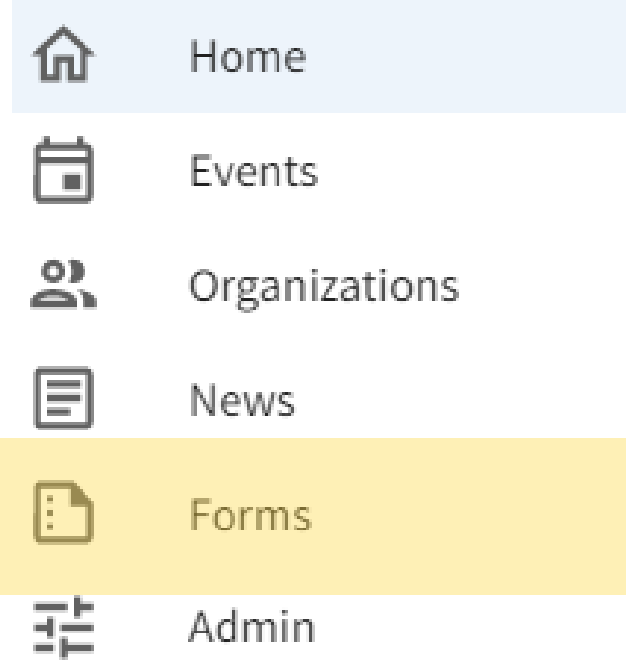

From the dropdown menu, select forms. You will be directed to the forms page, where you should scroll down until you find the form entitled "First-Generation Emerging Leader Scholarship".

Click the "Start" button to begin.

## **First-Generation Emerging Leader Scholarship**

End Date: Friday, March 31, 2023 11:59 PM

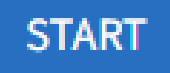